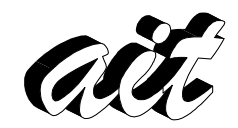

Área de Ingeniería Telemática Departamento de Ingeniería de Sistemas y Automática Escuela Superior de Ingenieros Universidad de Sevilla

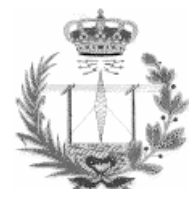

# PROGRAMACIÓN DEL SHELL

# 1. OBJETIVO

El objetivo es introducir la programación del procesador de órdenes (shell) para poder desarrollar programas básicos. Un fichero de texto que se va a procesar por el shell se conoce normalmente por shell script. Es habitual que los shell scripts tengan la extensión .sh.

# 2. DESCRIPCIÓN

No existe un único shell. Los más conocidos son el Bourne shell, el C-shell, el Bash (Bourne again shell) entre otros. Cada uno de ellos tiene características particulares, pero todos contienen básicamente lo mismo: variables, estructuras de control… En un shell script se pueden ejecutar varias órdenes destinadas al shell ejecutando un solo fichero, sin necesidad de volver a reescribir todas las órdenes cada vez que se quiera realizar la misma tarea. El shell que vamos a tratar es el Bash.

# Ejemplo básico

## ⇒ Ejemplo hola mundo:

```
#!/bin/bash 
# Este script imprime Hola Mundo por pantalla 
echo Hola Mundo
```
hola

si ejecutamos el fichero hola:

>hola hola: permiso denegado

esto es debido a que el editor no da permiso de ejecución. Sin embargo, para que el fichero script se pueda interpretar, hay que darle permiso de ejecución.

>chmod u+x hola >hola Hola Mundo

Con este script tan básico ya podemos ver algunas cuestiones:

La primera línea del script:

#!/bin/bash

indica el shell que se invoca para realizar la interpretación de este script. Debe empezar por #! indicando a continuación el shell que se debe invocar, en este caso es el bash que se

encuentra en el directorio /bin. No existe ningún espacio entre los caracteres # y !(esto es importante).

- La segunda línea es un comentario: # Este script imprime Hola Mundo por pantalla Los comentarios se ponen con el carácter # a principio de línea.
- La tercera línea debe será interpretada por el bash: echo Hola Mundo

## Variables

En un shell script se pueden utilizar variables. Una variable puede contener un número, un carácter o una cadena de caracteres. No necesita ser declarada, por defecto todas las variables son cadenas de caracteres.

## ⇒ Ejemplo:

```
#!/bin/bash 
# Este script imprime Hola Mundo por pantalla 
CAD="Hola Mundo" 
echo $CAD
```
holavar

En este ejemplo se crea una variable de nombre CAD que contiene la cadena "Hola Mundo". Son necesarias las " " porque hay un carácter de espacio dentro de la cadena. Para hacer referencia a una variable se pone \$ delante del nombre de la variable. Una vez dado el permiso de ejecución, el resultado de este script es el mismo que el del anterior.

Normalmente existen variables ya definidas por el shell. Con el siguiente ejemplo se imprimen en pantalla algunas de ellas.

## ⇒ Ejemplo de impresión de variables predefinidas:

```
#!/bin/bash 
echo Directorio HOME 
echo $HOME 
echo Directorios incluidos en el PATH 
echo $PATH 
echo shell por defecto 
echo $SHELL 
echo Numero de argumentos pasados al shell 
echo $# 
echo Estado de la ultima orden ejecutada 
echo $? 
echo Nombre del fichero ejecutado 
echo $0 
echo Primer argumento de la linea de ordenes 
echo $1 
echo Segungo argumento de la linea de ordenes 
echo $2 
echo Todos los argumentos de la linea de ordenes 
echo $* 
echo Identificador de proceso actual 
echo $$ 
ls & 
echo Identificador del ultimo proceso en background
```

```
varpredef
```
si se ejecuta este script, el resultado es el siguiente:

```
>varpredef hola pepe 
Directorio HOME 
/home/alumnos/pepe 
Directorios incluidos en el PATH 
/usr/ucb:/bin:/usr/sbin:/usr/bin:/usr/etc:/usr/ccs/bin:/usr/local/gnu/bin:/us
r/local/bin:/usr/games:/usr/local/games:/usr/X11R6/bin:/usr/openwin/bin:/usr/
openwin/bin/xview:/home/alumnos/pepe/bin:.:/usr/local/TeX/bin 
Shell por defecto 
/bin/tcsh 
Numero de argumentos pasados al shell 
2 
Estado de la ultima orden ejecutada 
\OmegaNombre del fichero ejecutado 
varpredef 
Primer argumento de la linea de ordenes 
hola 
Segungo argumento de la linea de ordenes 
pepe 
Todos los argumentos de la linea de ordenes 
hola pepe 
Identificador de proceso actual 
8303 
a.out ejemplofuncion2~ esexe varpredef 
ejcomillas ejemplofuncion~ esexe2 varpredef~ 
ejcomillas~ ejemploif esexe2~
ejemexport ejemploif2 esexe~
ejemexport~ ejemploif2~ hola
ejemplocase ejemploif3 hola.c
ejemplocase2 ejemploif3~ holavar 
ejemplocase2~ ejemploif~ holavar~ 
ejemplocase~ ejemplountil hola~ 
ejemplofor ejemplountil~ idioma~
ejemplofor2 ejemplowhile listado~
ejemplofor2~ ejemplowhile~ saludo 
ejemplofor~ ejforseqNO saludo~
ejemplofuncion ejforseqNO~ variable 
ejemplofuncion2 ejforseq~ variable1 
Identificador del ultimo proceso en background 
8304
```
Se pueden utilizar otras formas de sustitución de variables diferentes a la vista anteriormente (con el \$ delante del nombre de la variable). Por ejemplo:

\${variable}

Se necesita usar las llaves cuando a la variable le va a seguir una letra, dígito o subrayado. Por ejemplo en \${DIR}fichero.tex.

\${variable:-cadena}

Si la variable está definida y su valor es no-nulo se toma el valor de la variable. En caso contrario, se toma cadena. Por ejemplo en \${DIR:-/tmp}, si DIR no está definida o es nula, se tomaría /tmp.

\${variable:=cadena}

Si la variable no está definida o es nula, se toma cadena y a partir de aquí variable vale cadena. Por ejemplo en \${DIR:=/tmp}, si DIR no está definida o es nula, se toma /tmp y DIR valdrá /tmp a partir de aquí.

A continuación se dan algunos ejemplos simples:

## ⇒ Ejemplo:

```
#!/bin/bash 
DIR=/tmp 
FICH=$DIR/temporal 
echo El fichero es $FICH 
echo El fichero .c es ${FICH}.c
```
variable

#### resultado:

```
>variable 
El fichero es /tmp/temporal 
El fichero .c es /tmp/temporal.c
```
# ⇒ Ejemplo:

```
#!/bin/bash 
echo El fichero es ${FICH:-fichero.txt} 
echo El fichero es $FICH
```
variable1

#### resultado:

```
>variable1 
El fichero es fichero.txt 
El fichero es
```
## ⇒ Ejemplo:

```
#!/bin/bash 
echo El fichero es ${FICH:=fichero.txt} 
echo El fichero es $FICH
```
variable2

#### resultado:

```
>variable2 
El fichero es fichero.txt 
El fichero es fichero.txt
```
Para declarar variables de tipo entero se utiliza declare –i VAR. En el ejemplo siguiente al no haber sido declarada como tipo entero el resultado es el que se muestra:

# ⇒ Ejemplo sin declare:

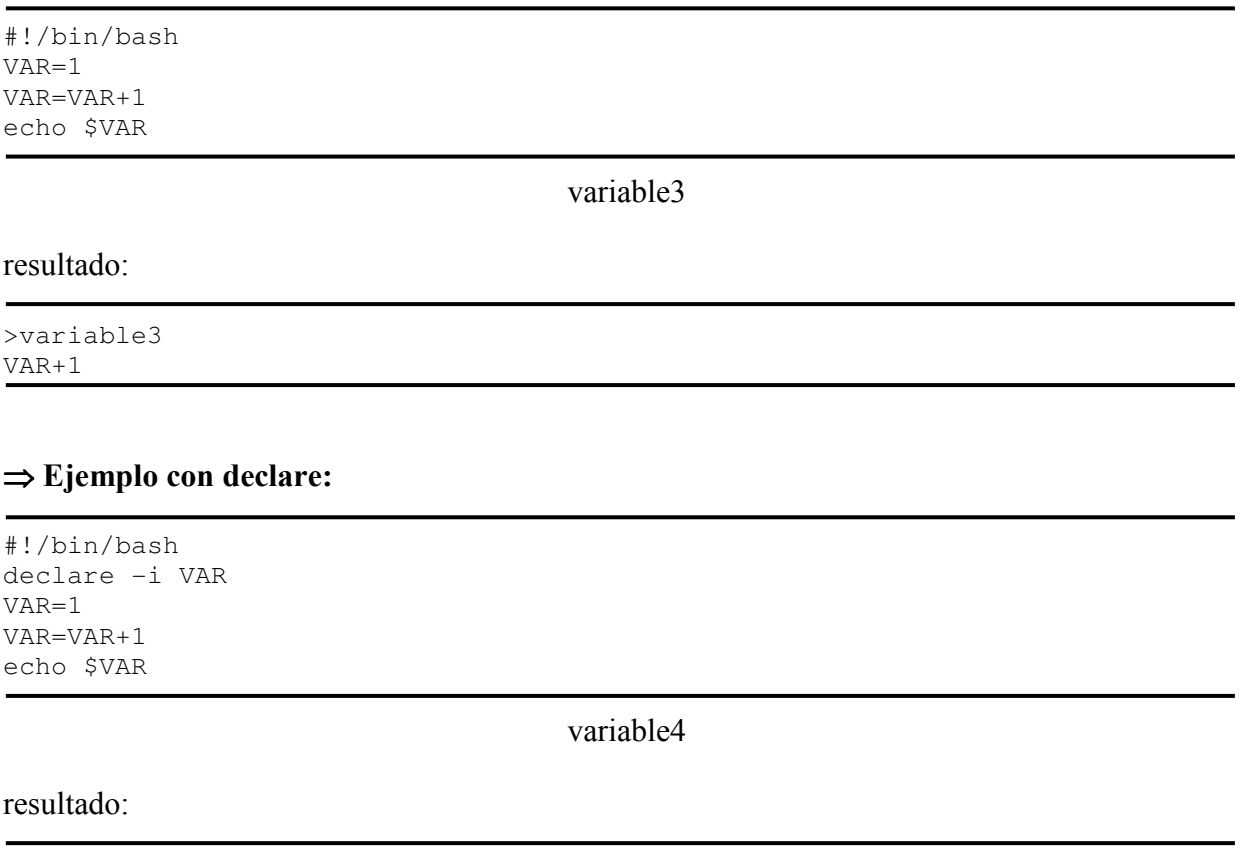

>variable4 2

## Estructuras de control

A continuación se verán algunas de las estructuras de control que se utilizan en los scripts.

## Estructura de control: if-then-else

## ⇒ Ejemplo de if:

```
#!/bin/bash 
FILE=hola 
if [ -f $FILE ]; then 
    echo el fichero $FILE existe 
else 
    echo fichero no encontrado 
fi
```
ejemploif

Este script contiene un ejemplo de la estructura if-then-else e imprime por pantalla el fichero hola existe en el caso de que el fichero exista o fichero no encontrado en el caso de que

no exista. La condición del if [ -f \$FILE ]; es verdad si el fichero FILE existe. Es importante respetar en la condición del if los corchetes, los espacios y el carácter ; final (en general, el intérprete de órdenes es muy estricto en la sintaxis). Otros ejemplos de condiciones podrían ser los siguientes:

```
[ $FILE = "hola" ]; # verdad si FILE es hola 
[ -d /usr ]; # verdad si /usr es un directorio 
[ -d $DIR ]; # verdad si DIR es un directorio
[ -r $FILE ]; # verdad si FILE existe y podemos leerlo 
[ -w $FILE ]; # verdad si FILE existe y podemos escribir en él 
[ -x $FILE ]; # verdad si FILE existe y podemos ejecutarlo 
[ -r $FILE ]; # verdad si FILE existe y podemos leerlo 
[ n1 -eq n2 ]; # verdad si los enteros n1 y n2 son iguales 
[ n1 -ne n2 ]; # verdad si los enteros n1 y n2 no son iguales 
[ n1 -gt n2 ]; # verdad si n1 es mayor que n2 
[ n1 -ge n2 ]; # verdad si n1 es mayor o igual que n2 
[ n1 -lt n2 ]; # verdad si n1 es menor que n2 
[ n1 -le n2 ]; # verdad si n1 es menor o igual que n2
```
En el siguiente ejemplo se pregunta si el número de argumentos es 0, es este caso se imprime el mensaje Falta el nombre del fichero, en caso contrario, si el primer argumento es un fichero se mira si es ejecutable.

#### $\Rightarrow$  Ejemplo de if:

```
#!/bin/bash 
if [ $# -eq 0 ]; then 
    echo Falta el nombre del fichero 
else 
    if [ -f $1 ]; then 
      if [ -x $1 ]; then 
         echo El fichero $1 es ejecutable 
      else 
          echo El fichero $1 NO es ejecutable 
      fi 
    else 
       echo El argumento $1 no es un fichero 
    fi 
fi
```
esexe

si se ejecuta este script, el resultado es el siguiente:

>esexe Falta el nombre del fichero >esexe . El argumento . no es un fichero >esexe esexe El fichero esexe es ejecutable

Se puede utilizar el operador -a (and lógico) de la siguiente manera:

```
#!/bin/bash 
if [ $# -eq 0 ]; then 
    echo Falta el nombre del fichero 
else
```

```
if [-f 51 -a -x 51]; then
      echo $1 es un fichero ejecutable 
    else 
       echo $1 no es un fichero ejecutable 
    fi 
fi
```
El operador lógico or es -o.

# Estructura de control: for

El siguiente ejemplo muestra por pantalla los nombres de los ficheros del directorio actual que tienen el permiso x. La variable i en cada iteración del bucle for es el nombre de un fichero que se ha obtenido de la ejecución de ls.

# $\Rightarrow$  Ejemplo de for:

```
#!/bin/bash 
Declare –i i 
for i in $(ls); do 
    if [ -x $i ]; then 
        echo $i 
    fi 
done
```
ejemplofor

El siguiente ejemplo hace lo mismo que el anterior. En este ejemplo se ha sustituido \$(ls); por `ls`; . Las comillas simples (hacia la derecha) le indican al shell que ejecute la orden que hay entre comillas.

# $\Rightarrow$  Ejemplo de for:

```
#!/bin/bash 
for i in `ls`; do 
    if [ -x $i ]; then 
        echo $i 
    fi 
done
```
ejemplofor2

Otra forma del for muy parecida a la de C es la siguiente:

# ⇒ Ejemplo de for:

```
#!/bin/bash 
for (( i=0 ; i<10 ; i++ )) ; do 
  { 
    echo $i 
  } 
done
```
Con este ejemplo se imprime por pantalla del 0 al 9. Esta forma del bucle for no funciona en versiones antiguas del bash.

#### Estructura de control: while

#### $\Rightarrow$  Ejemplo de while:

```
#!/bin/bash 
CONTADOR=0 
while [ $CONTADOR -1t 10 ]; do
    echo El contador es $CONTADOR 
    let CONTADOR=$CONTADOR+1 
done
```
ejemplowhile

resultado:

>ejemplowhile El contador es 0 El contador es 1 El contador es 2 El contador es 3 El contador es 4 El contador es 5 El contador es 6 El contador es 7 El contador es 8 El contador es 9

## Estructura de control: until

Las órdenes dentro del until se ejecutan si la condicion es falsa.

## ⇒ Ejemplo de until:

```
#!/bin/bash 
CONTADOR=0 
until [ $CONTADOR -ge 10 ] 
do 
    echo El contador es $CONTADOR 
    let CONTADOR=$CONTADOR+1 
done
```
ejemplountil

El resultado de este ejemplo es el mismo que el del ejemplowhile.

#### Estructura de control: case

Un ejemplo simple de case es el siguiente:

#### ⇒ Ejemplo de case:

```
#!/bin/bash
```

```
for NUM in 0 1 2 3 
do 
   case $NUM in 
       0) 
         echo $NUM es igual a cero ;;
       1) 
         echo $NUM es igual a uno ;;
       2) 
         echo $NUM es igual a dos ;;
       3) 
         echo $NUM es igual a tres ;;
   esac 
done
```
ejemplocase

En este ejemplo se ejecuta un bucle for en donde la variable NUM va tomando los valores 0, 1, 2 y 3. En cada iteracción del bucle se imprime un mensaje diferente.

resultado:

```
>ejemplocase 
0 es igual a cero 
1 es igual a uno 
2 es igual a dos 
3 es igual a tres
```
En el siguiente ejemplo se comprueba si el parámetro del case \$1 encaja con los patrones dados. En el caso de tener extensión .c se compila. En el caso por defecto, es decir, si no encaja con los patrones anteriores se da un mensaje.

#### ⇒ Ejemplo de case:

```
#!/bin/bash 
case $1 in 
   \star.c)
       echo compilando $1 
        gcc $1 ;; 
    *) 
       echo $1 no es un fichero C ;;
esac
```
ejemplocase2

## resultado:

```
>ejemplocase hola.c 
compilando hola.c 
>ejemplocase a.out 
a.out no es un fichero C
```
Existen otras órdenes de control tales como select, break, continue, exit …

#### Funciones

En un shell script tambien se pueden utilizar funciones. Un ejemplo básico de función es el siguiente. En este ejemplo se tienen dos funciones: la función suma y la función resta.

#### ⇒ Ejemplo de función:

```
#!/bin/bash 
let A=100 
let B=200 
# 
# Funcion suma() 
# Suma las variables A y B 
# 
function suma(){ 
 let C=$A+$B 
 echo "Suma: $C" 
} 
# 
# Funcion resta() 
# Resta las variables A y B 
# 
function resta(){ 
 let C=$A-$B 
 echo "Resta: $C" 
} 
suma 
resta
```
ejemplofuncion

## resultado:

>ejemplofuncion Suma: 300 Resta: -100

En el siguiente ejemplo se muestra como se realiza el paso de parámetros

#### ⇒ Ejemplo de función con parámetros:

```
#!/bin/bash 
let A=100 
let B=200 
# 
# Funcion suma 
# Suma los dos parametros que se le dan 
# 
function suma () { 
 let C=$1+$2 
 echo "Suma: $C" 
} 
#
```

```
# Funcion resta() 
# Resta las variables A y B 
# 
function resta () { 
 let C=$1-$2 
 echo "Resta: $C" 
} 
suma $A $B 
resta $A $B
```
ejemplofuncion2

#### resultado:

>ejemplofuncion2 Suma: 300 Resta: -100

Los parámetros dentro de una función se tratan de la misma forma que los parámetros suministrados al script.

En este último ejemplo de función se muestra cómo se puede devolver un valor desde una función.

## ⇒ Ejemplo de función que devuelve un valor:

```
#!/bin/bash 
let A=100 
let B=200 
# 
# Funcion suma 
# Suma los dos parametros que se le dan 
# 
function suma () { 
 let C=$1+$2 
 return $C 
} 
# 
# Funcion resta() 
# Resta las variables A y B 
# 
function resta () { 
 let C=$1-$2 
 return $C 
} 
suma $A $B 
echo Suma: $? 
resta $A $B 
echo Resta: $?
```
resultado:

## Exportando variables

#### export

Las variables son locales por defecto. Si se pretende ejecutar en un mismo script varios scripts, para que las variables definidas se pasen a estos scripts se deben exportar con la orden export.

En el siguiente ejemplo, se llama a un script llamado saludo que imprime hola o hello dependiendo del idioma definido.

#### ⇒ Ejemplo de export:

```
#!/bin/bash 
export IDIOMA=$1 
saludo 
                                       ejemexport 
#!/bin/bash 
if [ $IDIOMA = "ESP" ]; then
    echo hola 
else 
    echo hello 
fi
                                          saludo 
resultado:
```
>ejemexport ESP hola >ejemexport ING hello

En caso de no haber exportado la variable IDIOMA en el script ejemexport no se habría podido utilizar en el script saludo.

## La orden "."

Cada vez que se llama a un script se invoca a un nuevo shell. La orden "." sirve para ejecutar un script dentro de otro script sin abrir un nuevo shell.

Por ejemplo, si incluimos la orden ps en el script ejemexport y en saludo, se puede ver que hay dos procesos que están ejecutando el bash.

## ⇒ Ejemplo de export:

#!/bin/bash export IDIOMA=\$1 ps echo saludo saludo

ejemexport

#!/bin/bash

```
if [ $IDIOMA = "ESP" ]; then
    echo hola 
else 
    echo hello 
fi
```
ps

saludo

resultado:

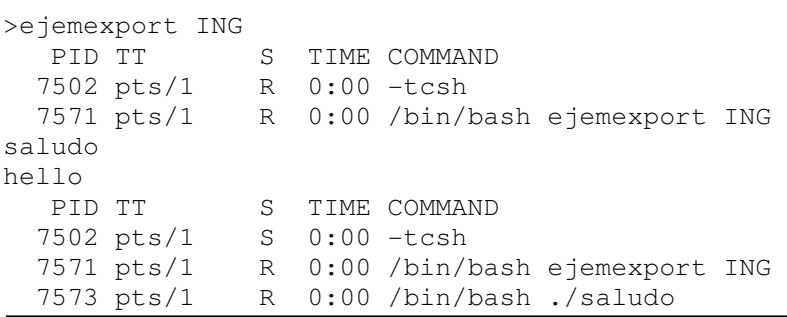

Notar que en realidad la ejecución de un script es la ejecución de un shell que lo interpreta.

Si al ejecutar saludo utilizamos "." como en el ejemplo siguiente, se puede observar que no se ha abierto un nuevo shell para ejecutar saludo.

#### ⇒ Ejemplo de ".":

#!/bin/bash IDIOMA=\$1 ps echo saludo . saludo

ejemexport

```
#!/bin/bash 
if [ $IDIOMA = "ESP" ]; then 
    echo hola 
else 
    echo hello 
fi
```
saludo

#### resultado:

```
>ejemexport ING 
  PID TT S TIME COMMAND
  7502 pts/1 R 0:00 -tcsh 
  7571 pts/1 R 0:00 /bin/bash ejemexport ING 
saludo 
hello 
  PID TT S TIME COMMAND
  7502 pts/1 S 0:00 -tcsh 
  7571 pts/1 R 0:00 /bin/bash ejemexport ING
```
En este caso no hace falta utilizar export para que la variable IDIOMA se entienda en saludo, ya que es el mismo shell y por tanto conoce esta variable.

## Entrecomillado

Las comillas utizadas en las cadenas de caracteres pueden ser dobles ("cadena") o simples ('cadena'). No se debe confundir con las comillas simples hacia la derecha utilizadas para órdenes que se van a interpretar por el shell (`orden`).

Tanto las dobles como las simples permiten introducir espacios en la cadena e interpretar las variables que se incluyen en ellas ("La variable es \$VAR").

Para incluir comillas en una cadena se puede hacer de la forma que se muestra en el ejemplo:

## $\Rightarrow$  Ejemplo de comillas:

```
#!/bin/bash 
COMENT=comentario 
echo "Esto es un $COMENT" 
VAR1="Esto es un 'comentario' " 
echo $VAR1 
VAR2='Esto es un "comentario" ' 
echo $VAR2
```
ejcomillas

resultado:

```
>ejcomillas 
Esto es un comentario 
Esto es un 'comentario' 
Esto es un "comentario"
```
También se puede realizar utilizando el carácter de escape \ como en el siguiente ejemplo:

## ⇒ Ejemplo de carácter de escape:

#!/bin/bash

#### ps

ejescape

resultado:

```
>ejcomillas 
Esto es un "comentario"
```
El carácter de escape hace que el carácter siguiente se interprete como un carácter normal sin ningún significado especial. Por ejemplo si se quisiera imprimir \$VAR en vez de interpretar la variable y poner su valor habría que poner \\$VAR.

Otras secuencias de escape son \n (nueva línea), \t (tabulador), \\ (una \ sencilla), \r (retorno), \v (tabulación vertical), entre otras.

#### Línea de órdenes

En la línea de órdenes se puede dar la orden history para ver las últimas órdenes que se han dado.

Con !cad se puede encontrar la última orden que empieza con cad que se ejecutó en el intérprete. Esto facilita la introducción de órdenes.

#### $\Rightarrow$  Ejemplo history:

```
> more comillas 
#!/bin/bash 
VAR1="Esto es un 'comentario' " 
echo $VAR1 
VAR2='Esto es un "comentario" ' 
echo $VAR2 
> ls 
bin/ comillas~ practicas/
comillas* html/ progshell/ 
> history 
    1 more comillas 
    2 ls 
    3 history 
> !mo 
more comillas 
#!/bin/bash 
VAR1="Esto es un 'comentario' " 
echo $VAR1 
VAR2='Esto es un "comentario" ' 
echo $VAR2 
>
```
Se pueden ejecutar secuencias de control desde la línea de órdenes. Por ejemplo de la siguiente forma:

```
> for i in 1 2 3 4 5 ; do
```

```
> echo $i
```

```
> done
```
También se puede utilizar el ";" para separar las órdenes como en el ejemplo siguiente:

```
> for i in 1 2 3 4 5 ; do echo $i ; done 
1 
2 
3 
4 
5
```